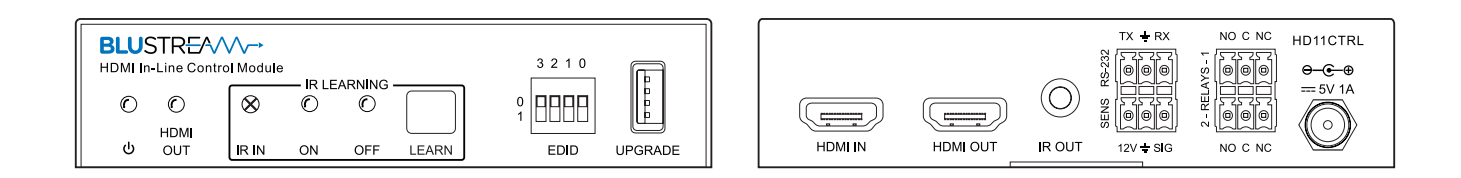

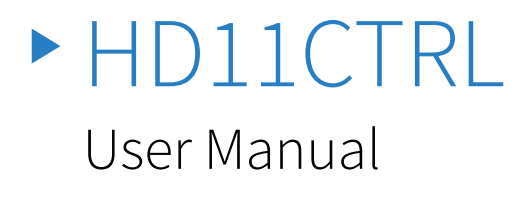

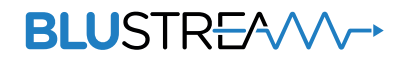

RevA1\_User\_Manual\_HD11CTRL

#### **Thank you for purchasing this product.**

For optimum performance and safety, please read these instructions carefully before connecting, operating or adjusting this product. Please keep this manual for future reference.

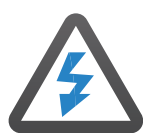

#### **Surge protection device recommended.**

This product contains sensitive electrical components that may be damaged by electrical spikes, surges, electric shock, lightning strikes, etc. Use of surge protection systems is highly recommended in order to protect and extend the life of your equipment.

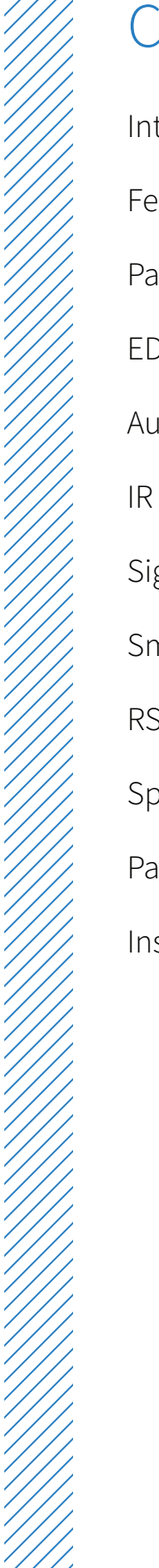

# iontents

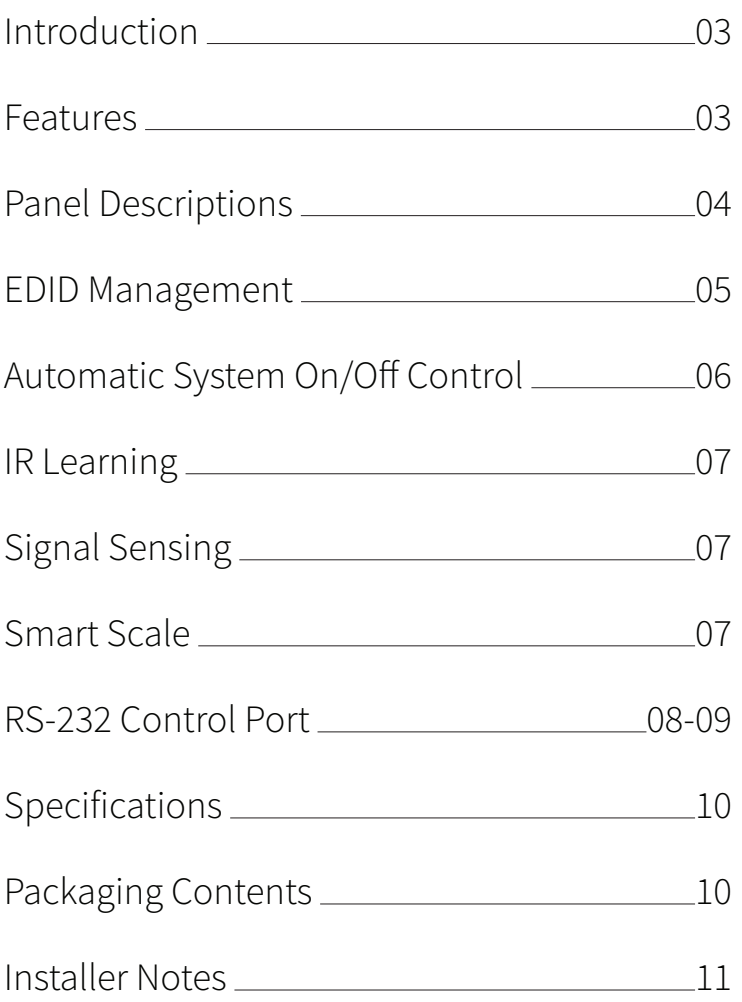

# Introduction

Our HD11CTRL HDMI in-line controller is an automated room control solution including display on/off control via CEC, RS-232 and IR when a HDMI signal is sensed on the input. External relay inputs allow third party triggers for integration with devices such as sensors or switches. The HD11CTRL will also help with HDMI compatibility, HDCP2.2, clock stretching, EDID and handshaking issues that are becoming common problems when distributing HDMI signals especially 4K. The HD11CTRL supports full HDMI 2.0 and HDCP 2.2 with video resolutions up to and including 4K @ 60Hz 4:4:4.

#### **FEATURES:**

- Automated in-line HDMI control module
- Supports HDMI 2.0 18 Gbps specification including HDR
- Supports resolutions up to 4K UHD 60Hz 4:4:4
- Supports all known HDMI audio formats including Dolby TrueHD, Atmos and DTS-HD Master Audio transmission
- Features Smart-Scale technology to convert 4K input signal to 1080p output (**Note:** 4:2:2 colour space not supported)
- Can help to solve most HDMI EDID, HDCP, compatibility and handshaking issues
- Automatic display control via CEC, RS-232 or IR
- Relay control for interface to third party devices such as projector screens
- Signal sense input for connection from third party devices such as sensors or switches
- HDCP 2.2 compliant with advanced EDID management

#### **BLUSTR<del>FA</del>/W**

### Front Panel

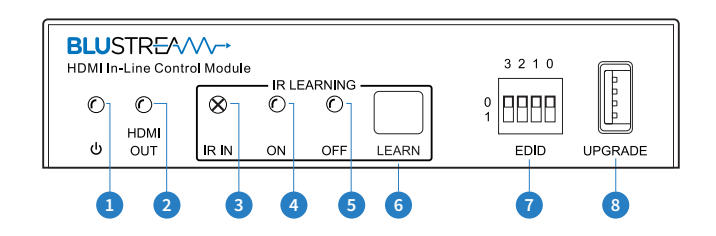

#### **Connections:**

- **1** Power LED indicator illuminates when detecting the device is powered
- <sup>2</sup> HDMI output LED indicator illuminates when the device has an active connection to the display
- <sup>3</sup> IR Learning IR in IR receiver used for learning IR commands to be used with auto on/off trigger
- 4 IR Learning IR on LED Flashes blue when device is in IR learning mode refer to the IR learning section of this guide
- 5 IR Learning IR off LED Flashes blue when device is in IR learning mode refer to the IR learning section of this guide
- 6 IR Learning learn button Press to enable IR learning mode refer to the IR learning section of this guide
- $\bullet$  EDID DIP switches Adjust the EDID setting for the source input refer to the EDID management dip switch table
- 8 USB upgrade port USB connector used for firmware upgrades

### Rear Panel

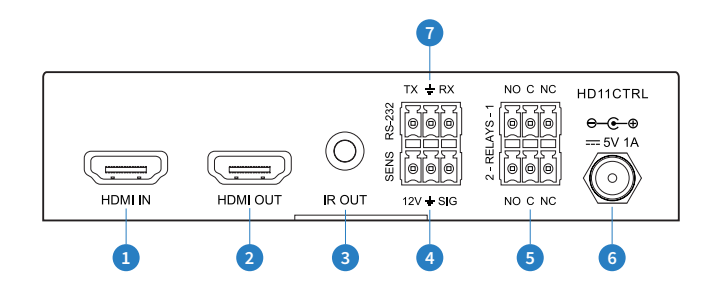

#### **Connections:**

- **1 HDMI input Connect to HDMI source device**
- <sup>2</sup> HDMI output Connect to HDMI display device (supports CEC)
- <sup>3</sup> IR output 3.5mm mono jack provides IR output to a device
- 4 Signal sense input (12V)- 3 pin phoenix connector to connect to external sensor or switch
- $\bullet$  Relay 1 ~ 2 3 pin phoenix connector to allow relay control of a device such as a projector screen
- 6 Power port Use included 5V/1A DC adaptor to power the device
- **•** RS-232 serial port 3 pin phoenix connector for control of device by third party control system

### EDID Management Dip-switches

EDID (Extended Display Identification Data) is a data structure that is used between a display and a source. This data is used by the source to find out what audio and video resolutions are supported by the display then from this information the source will determine what the best resolution is to output.

While the objective of EDID is to make connecting a digital display to a source a simple plug and play procedure issues do arise when multiple displays or video matrix switching is introduced because of the increased number of variables.

To change the EDID settings move the EDID dip-switches as required on the front panel of the unit. Please see adjacent table for settings.

The Software EDID preset allows a custom EDID to be loaded into the HD11CTRL. This is used for sources that may output non-standard resolutions or video formats.

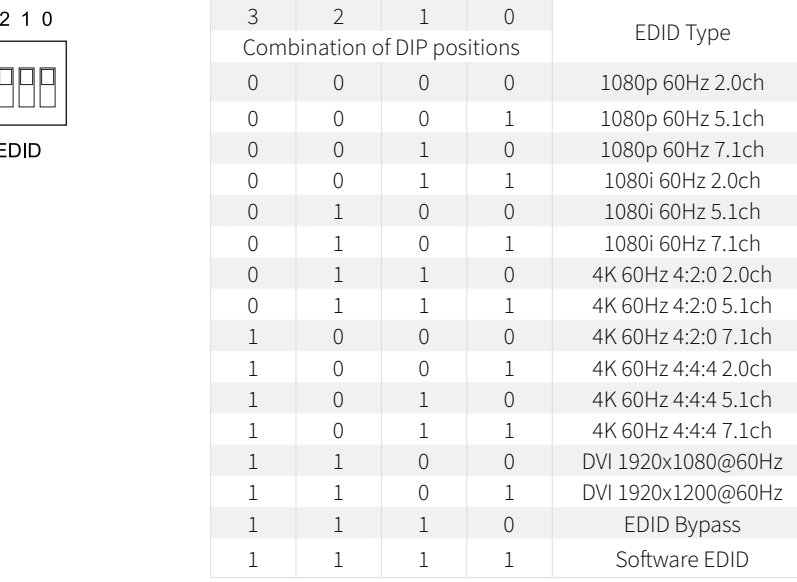

### Loading A Custom EDID

A custom EDID file can be loaded into the HD11CTRL. Some custom EDID's can be found on Blustream's website, or use a 3rd party EDID tool to create a custom EDID. To load an EDID onto the device complete the following steps:

- 1) Rename the EDID file to be "EDID.bin"
- 2) Copy the EDID.bin file to a USB drive
- 3) Connect the USB drive to the USB upgrade port on the front of the HD11CTRL
- 4) EDID DIP switch must be set to 1111 to allow configuration via RS-232
- 5) Connect your PC to the HD11CTRL RS-232 port via a serial RS-232 cable refer to the RS-232 Control Port section for further RS-232 information
- 6) Send the command: EDIDSAVE zz (where zz = 22 or 23) to save the EDID from the USB into EDID position 22 or 23
- 7) Send the command: EDID 00 DF zz to recall the EDID for all inputs where zz is the position the EDID (22 or 23)

# Automatic System On/Off Control

The HD11CTRL is designed to automate basic control of AV equipment within a room without the need for a 3rd party control system. It can control devices via CEC, RS-232, IR, relay and signal sense. Its key function is to turn the system on when a HDMI signal is sensed, and turn it off when that signal is lost.

Configuration of this functionality can be completed via RS-232 - see pages 6-7 for RS-232 information.

#### **System On:**

When the controller detects video signal (via TMDS or 5V) or the signal sense input is triggered, the system will start and automatically perform the following actions at the same time:

- Send CEC Power On command (enabled by default), then fixed delay, then send user defined CEC input command once configured via RS-232.
- Send RS-232 On Command, then delay (between 1~180s, default 3s), then send user defined RS-232 command once configured via RS-232.
- Send IR On Command, then delay (between 1~180s, default 3s), then send user defined IR commands. IR commands must be learnt in to enable this function. Refer to IR learning on the following page.
- Toggle the state of relay 1 for a predetermined time (enabled by default, between 3~180s, default 10s).

Note when setting video signal trigger to TMDS or 5V, please ensure the System On and System Off settings match or the feature may not operate correctly.

#### **System Off:**

When the controller detects the video signal is lost, and does not receive a signal sense trigger within the delay time (between 5~180mins, default 10mins), the system will turn off and automatically perform the following actions:

- Send CEC Power Off command (enabled by default).
- Send RS-232 Off Command, then delay (between 1~180s, default 3s), then repeat the command once configured via RS-232.
- Send IR Off Command, then delay (between 1~180s, default 3s), then repeat the command. IR commands must be learnt in to enable this function. Refer to IR learning on the following page.
- Toggle the state of relay 2 for a predetermined time (enabled by default, between 3~180s, default 10s)

#### **CEC Control:**

By default, CEC Power On and Off is enabled (subject to display device compatibility). The CEC functionality can be enabled or disabled via RS-232. It is also possible to send other CEC commands such as input selection as well as volume up or down. Please see the RS-232 command list at the end of this document for a full list of CEC commands available. Note CEC is subject to the support of the display connected to the HD11CTRL.

#### **Relay Control** :

The HD11CTRL features two relays. Relay 1 is triggered during System On, Relay 2 is triggered during System Off as follows:

**System On:** Relay 1 NO closes and NC opens. After the delay time, NO opens and NC closes.

**System Off:** Relay 2 NO opens and NC closes. After the delay time, NO closes and NC opens.

The time for which the relay stays open can be adjusted via RS-232. To use the relay control as a 5V/12V trigger, set the delay to time "00" which will result in 'NO' remaining as an open circuit whilst a video signal is present. An example wiring diagram is as follows:

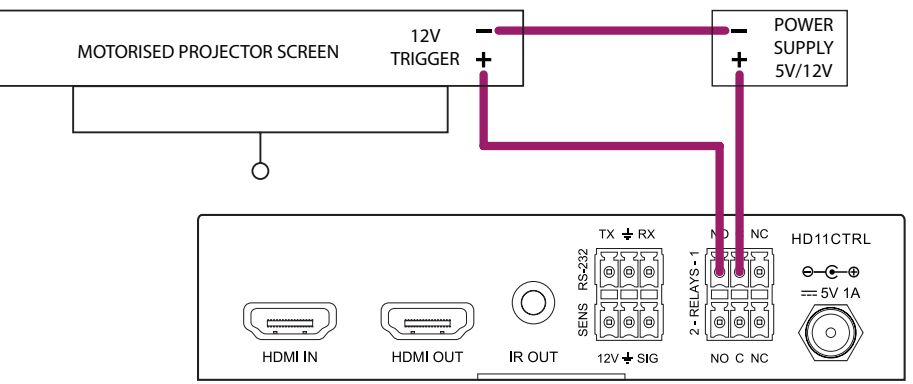

### IR Learning

The HD11CTRL can send out up to 5 IR commands automatically when a signal is sensed or lost. These commands are learnt into the product via the following procedure:

1) Press the "Learn" button to scroll through the 5x IR commands in which custom IR commands can be learnt. The LED's will indicate what position is selected as follows:

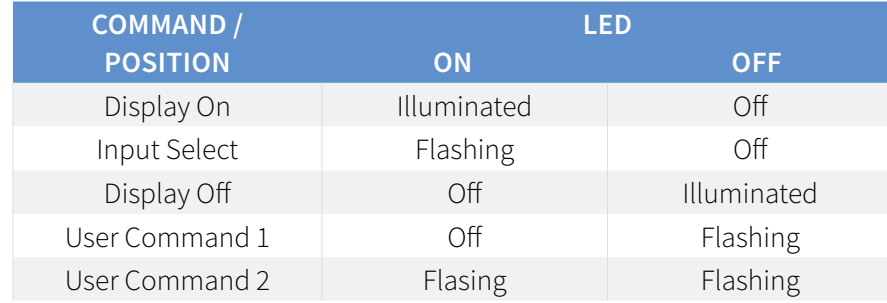

- 2) Point the IR remote control at the IR In sensor and press the respective button on the IR remote control.
- 3) Both LEDs will remain illuminated to indicate that an IR command has been learnt.
- 4) The IR Learning mode will end after 10 seconds of inactivity and both LED's will turn off.

## Signal Sensing

The HD11CTRL also has the ability to be triggered via signal sense from a device feeding it a voltage such as a PIR sensor. The sensor port features +12V DC and ground to power a PIR sensor, as well as a signal input that triggers when the circuit is closed or grounded. Please note the max +12V DC output is 50mA.

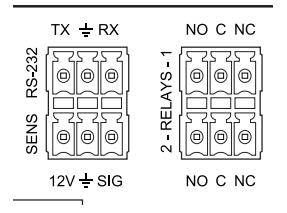

### Smart Scale

The HD11CTRL features Smart Scale technology where by a 4K signal can be down-scaled to 1080p for compatibility with 1080p displays. Downscaling is automatic based on the EDID of the display connected. This feature can be enabled (default) or disabled via RS-232. The downscaling functionality is shown below:

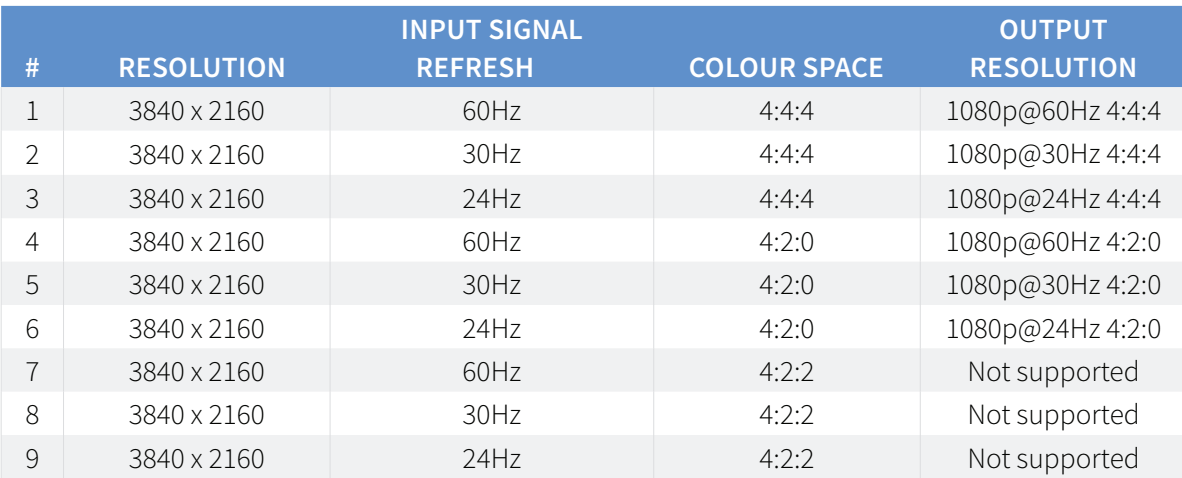

**Flow Control:** None

### RS-232 Control Port

**Baud Rate:** 57600 bps

The HD11CTRL can be controlled via a 3-pin Phoenix to serial RS-232 cable (supplied). All RS-232 commands must be terminated with a carriage return <CR> or \r. The communication settings and commands are as follows:

**Parity:** None

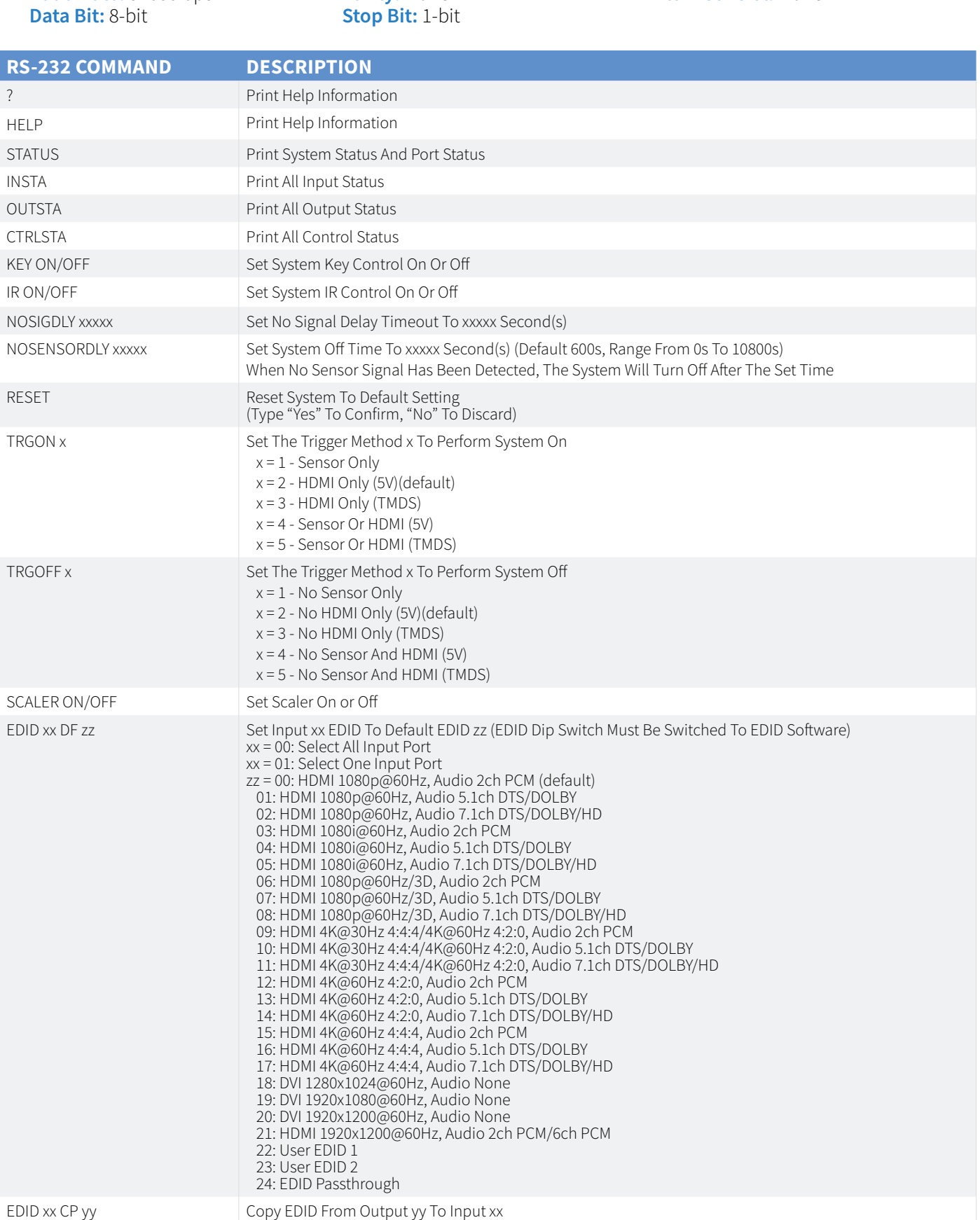

#### **HD11CTRL** USER MANUAL

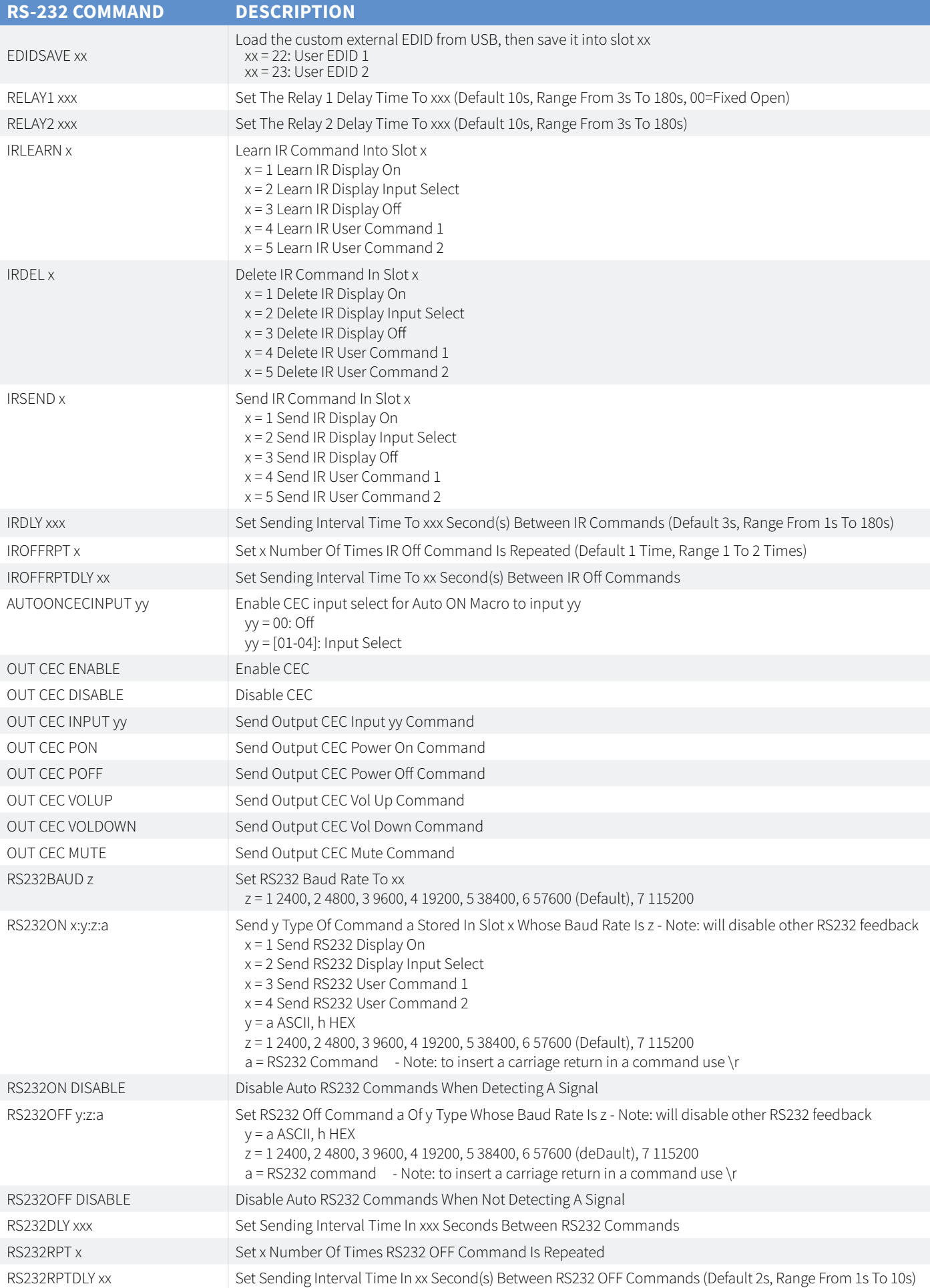

#### **BLUSTREAVV-**

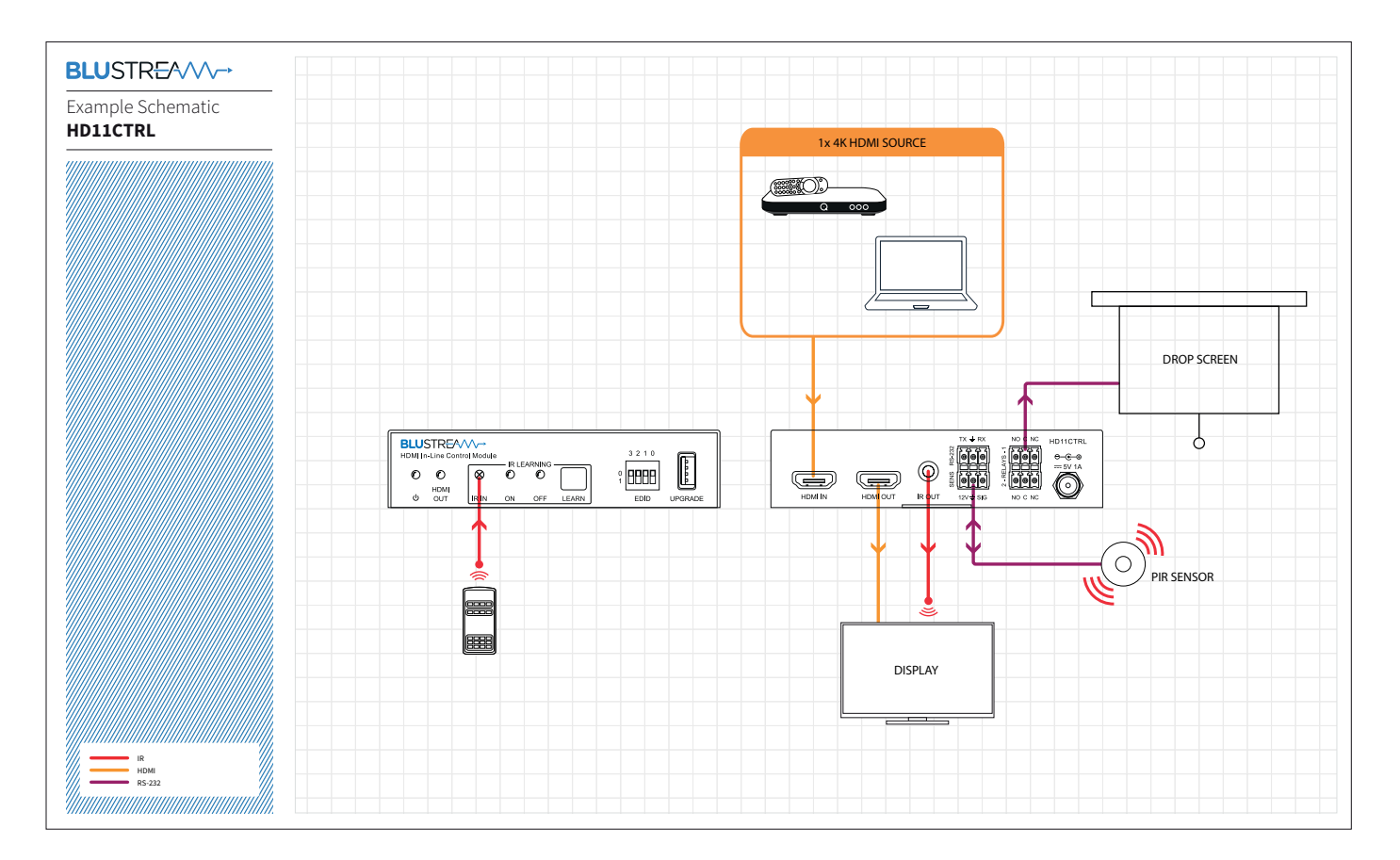

### Specifications

**Video Input Connectors:** 1 x HDMI Type A, 19-pin, female **Video Output Connectors:** 1 x HDMI Type A, 19-pin, female **RS-232 Serial Port:** 1 x 3-Pin Phoenix connector **IR Output Port:** 1 x 3.5mm mono jack **Relay Control:** 2 x 3-Pin Phoenix connector **Sensor Input:** 1 x 3-Pin Phoenix connector **EDID Selection:** 4-PIN DIP Switch **Product Upgrade:** 1 x USB Type A, female **Dimensions (W x H x D):** 120mm x 83mm x 84mm **Shipping Weight:** 0.7 Kg **Operating Temperature:** 32°F to 104°F (0°C to 40°C) **Storage Temperature:** - 4°F to 140°F (- 20°C to 60°C) **Power Supply:** 5V/1A DC

# Package Contents

- 1 x HD11CTRL
- 1 x 5V/1A DC Power Supply
- 1 x IR Emitter
- 1 x RS-232 Control Cable
- 1 x Mounting Kit
- 1 x User Manual

### Installer Notes:

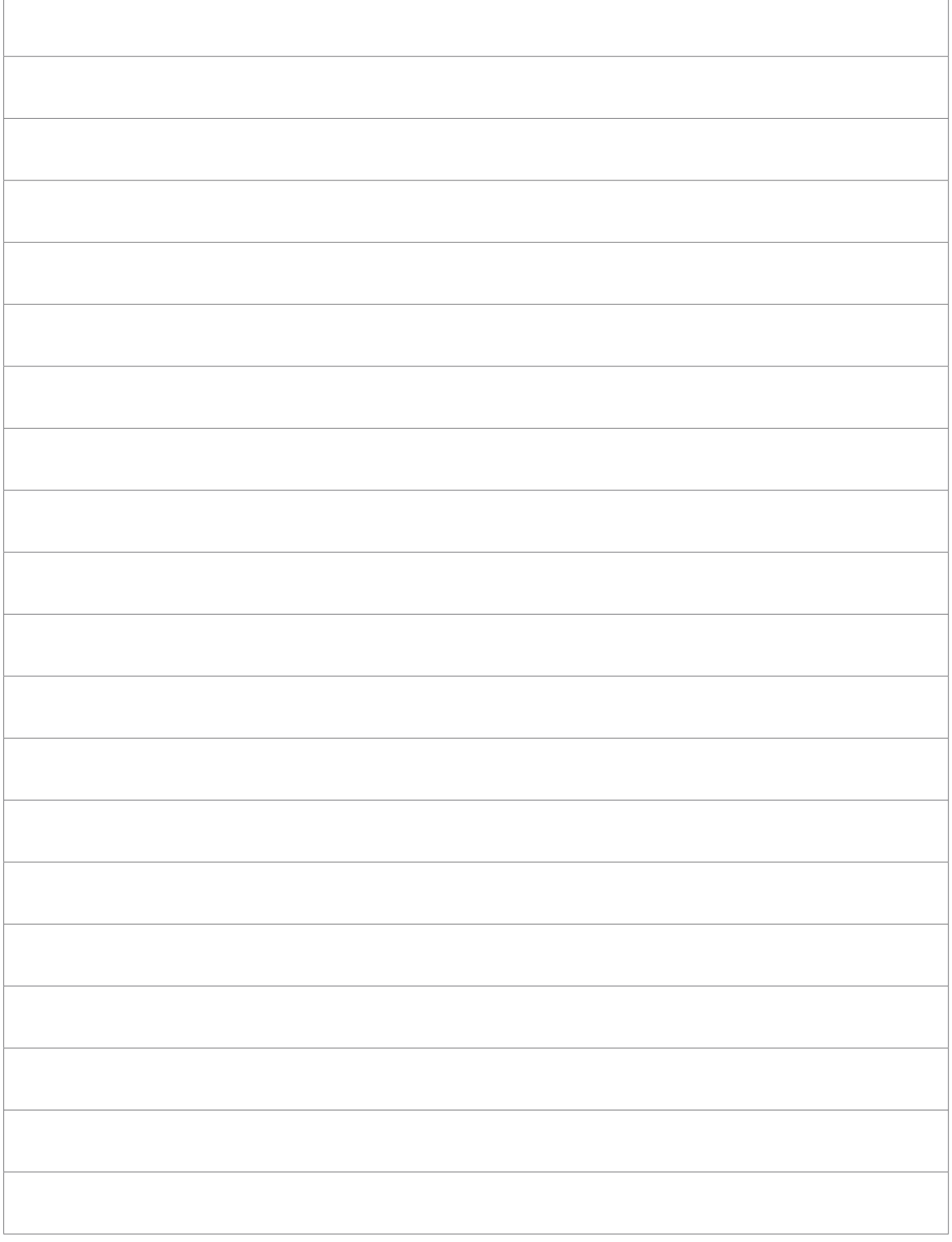

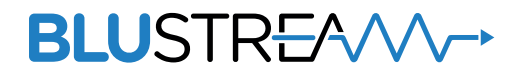

www.blustream.co.uk www.blustream.com.au